## **1.電子申請(クレジットカード決済)**

## **[1.給水装置工事 電子申請(クレジットカード決済)のサイト]**

## **申請開始日時:令和5年7月 11 日8:00~**

**◆URL**

[https://lgpos.task-asp.net/cu/281000/ea/residents/procedures/apply/2659a236](https://lgpos.task-asp.net/cu/281000/ea/residents/procedures/apply/2659a236-b044-4f2a-abb7-13cff641c27f/start) [b044-4f2a-abb7-13cff641c27f/start](https://lgpos.task-asp.net/cu/281000/ea/residents/procedures/apply/2659a236-b044-4f2a-abb7-13cff641c27f/start)

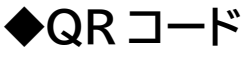

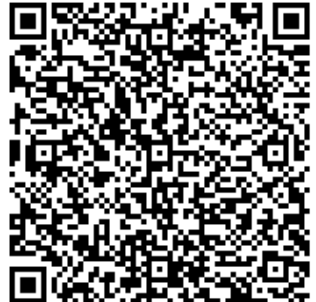

## **ご注意**

◆原本(紙媒体)を水道局配水課窓口に持参する必要はありません。

◆支払い方法はクレジットカード決済となる申請フォームです。

◆申請前に、申請に必要な書類を準備してください。

様式を神戸市のホームページよりダウンロードし、準備してください。

【神戸市ホームページ(「給水装置工事の申請」のページ)】

URL:<https://www.city.kobe.lg.jp/a01479/business/annaitsuchi/gyousha/kyuusuisouchisinsei.html>

- ・給水装置工事申込書(PDF ファイル)
- ・給水装置工事申請書兼設計書他(Excel ファイル)
- ・申請図面2枚目以降の継続紙(PDF ファイル3つまで)
- ・その他添付書類(PDF ファイル)

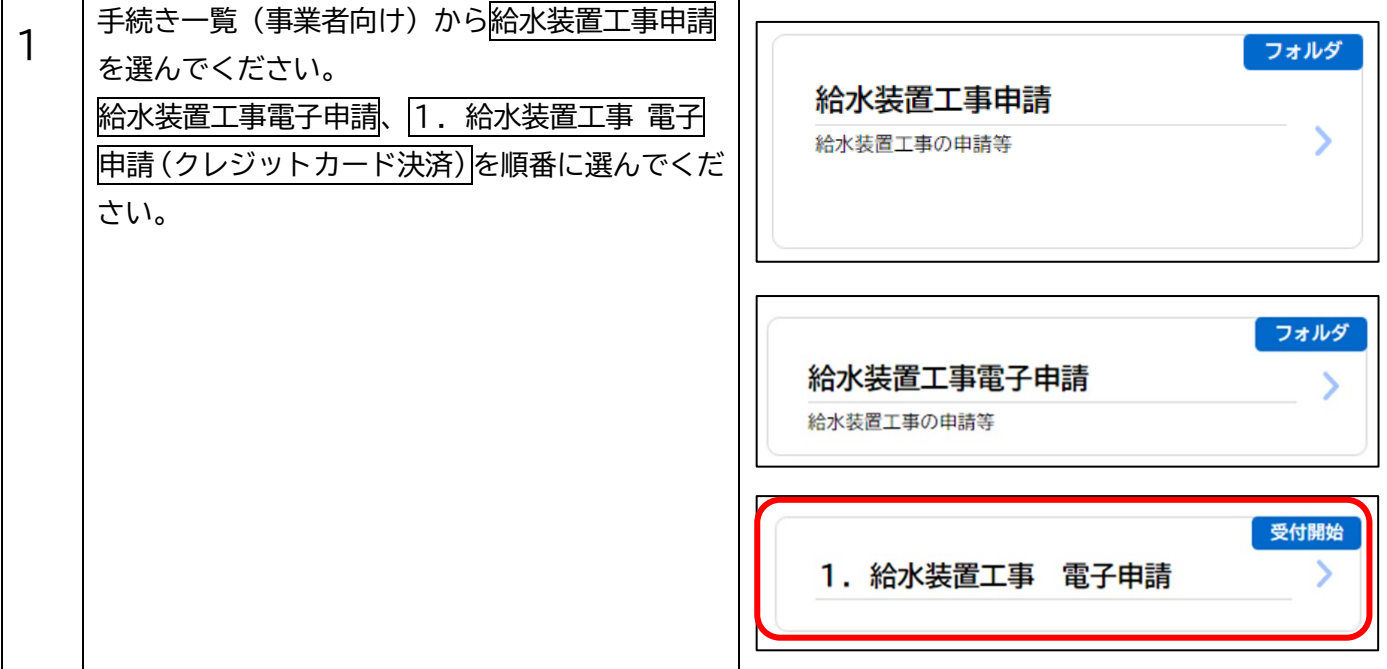

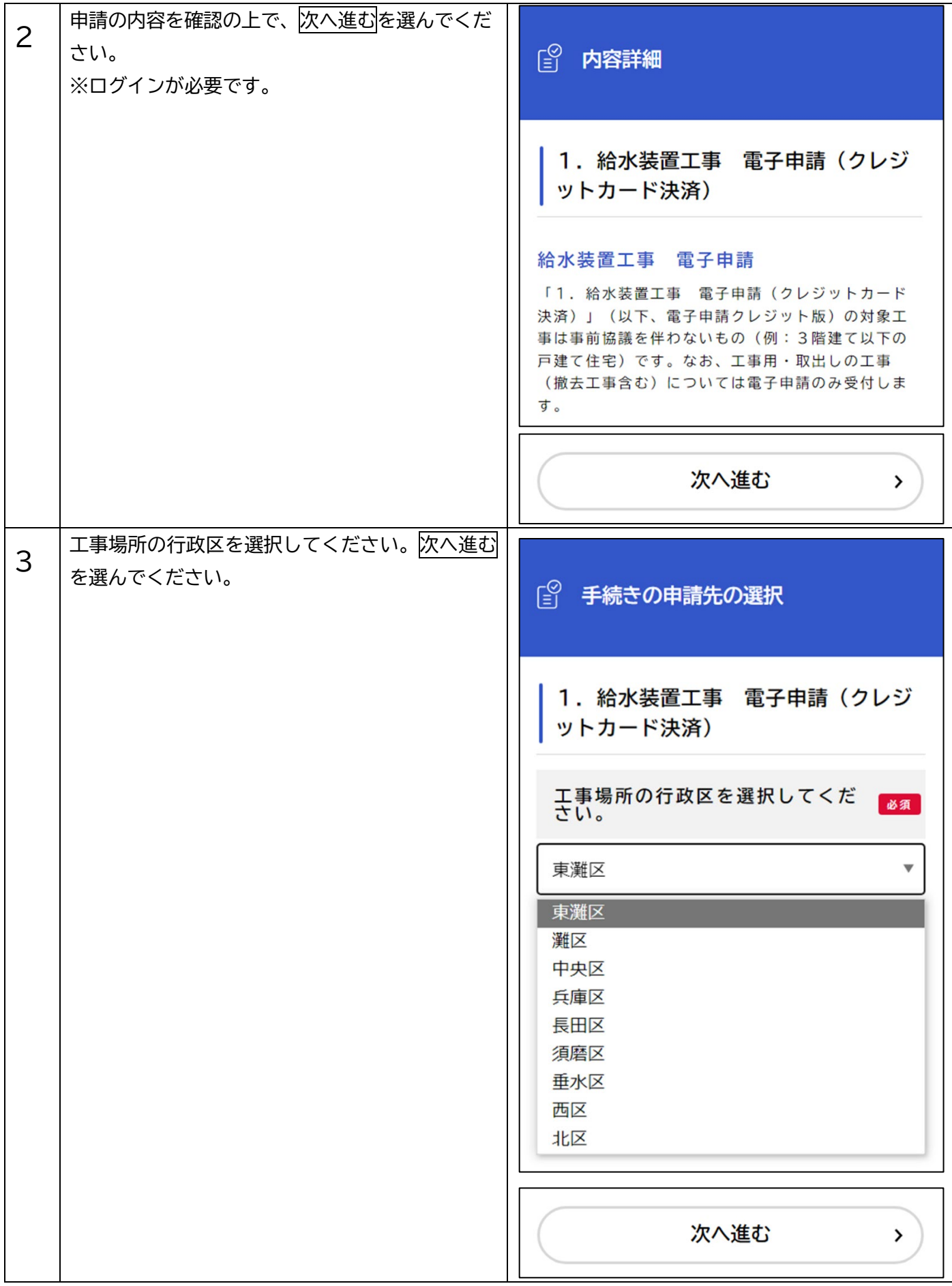

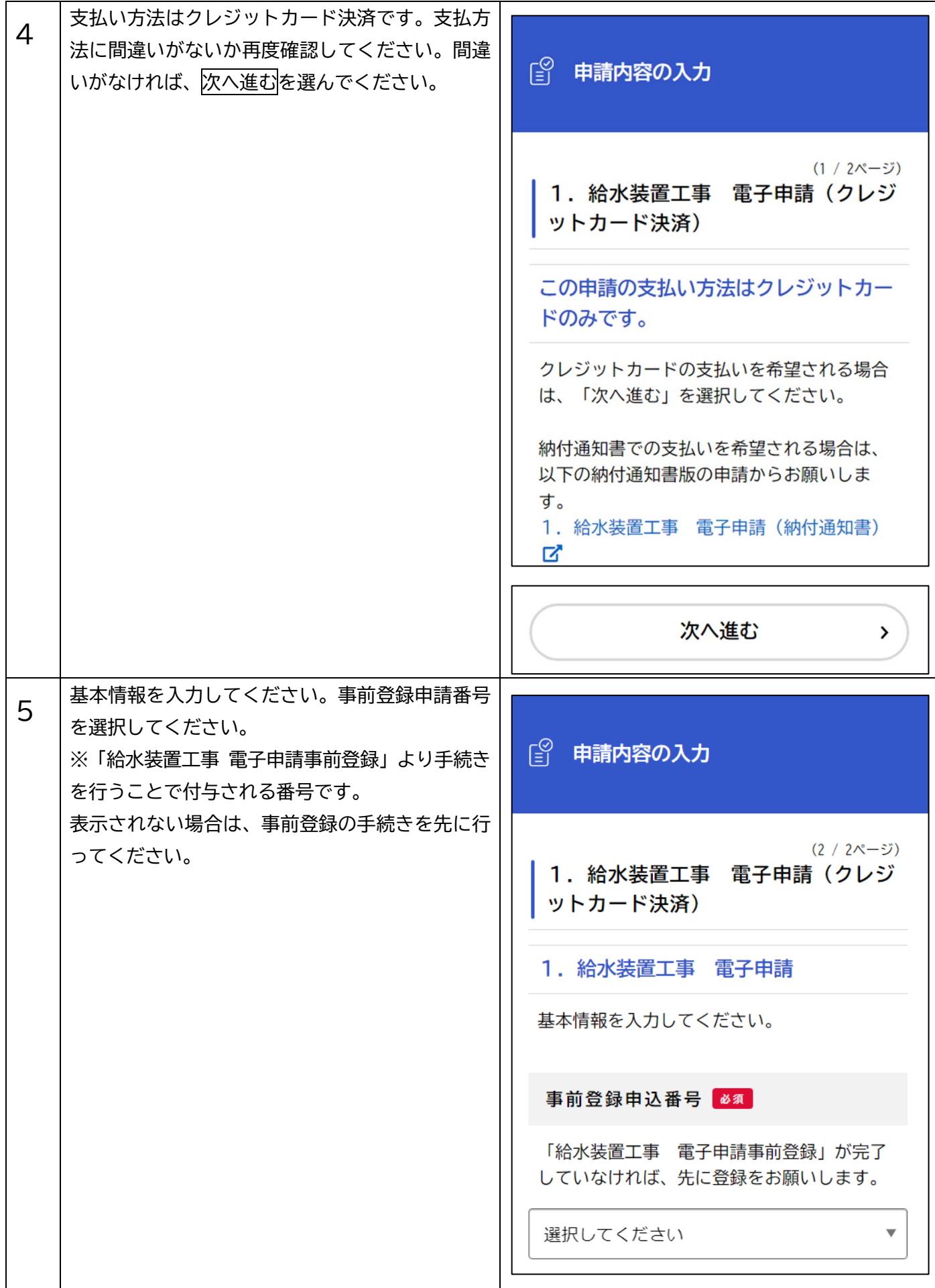

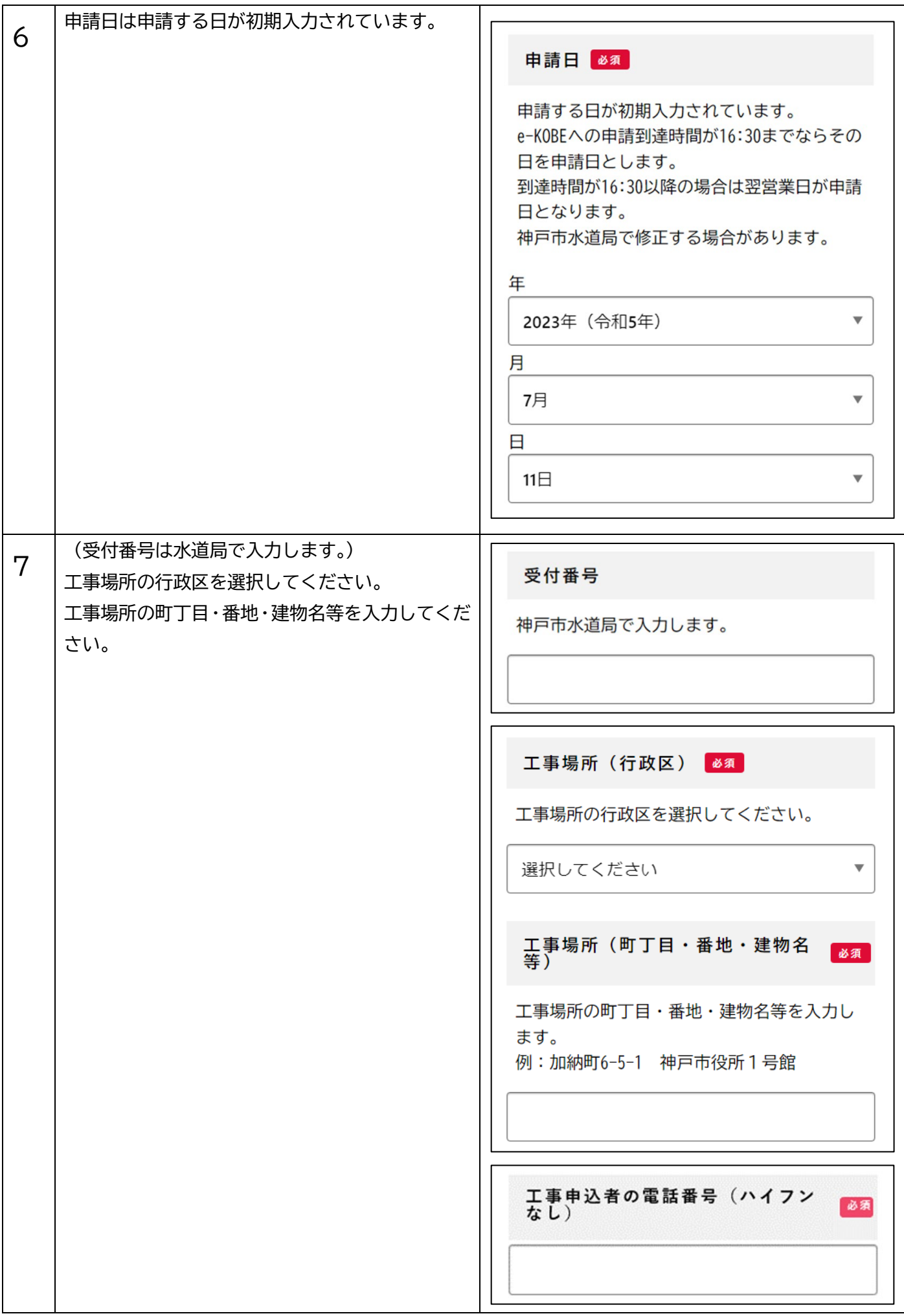

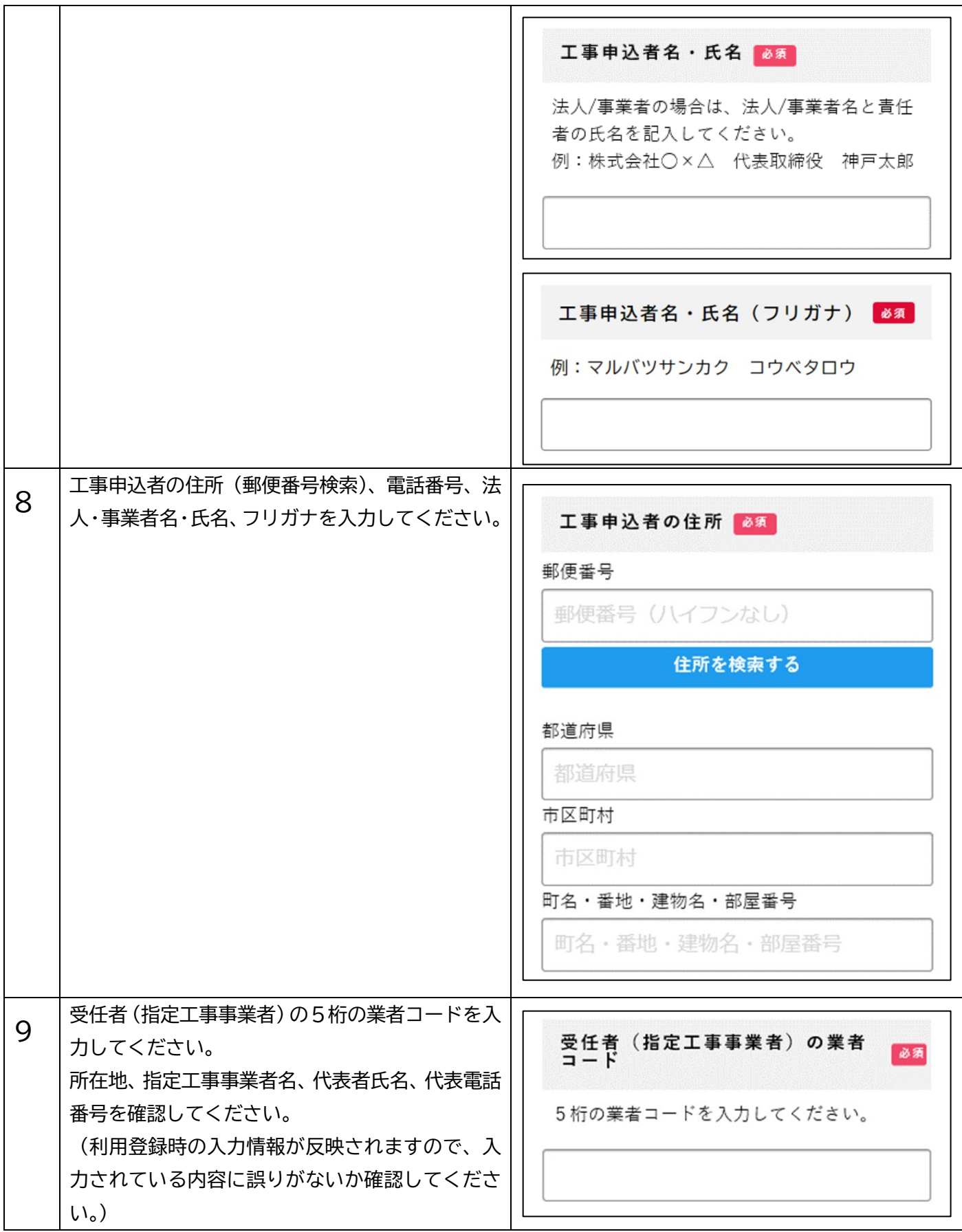

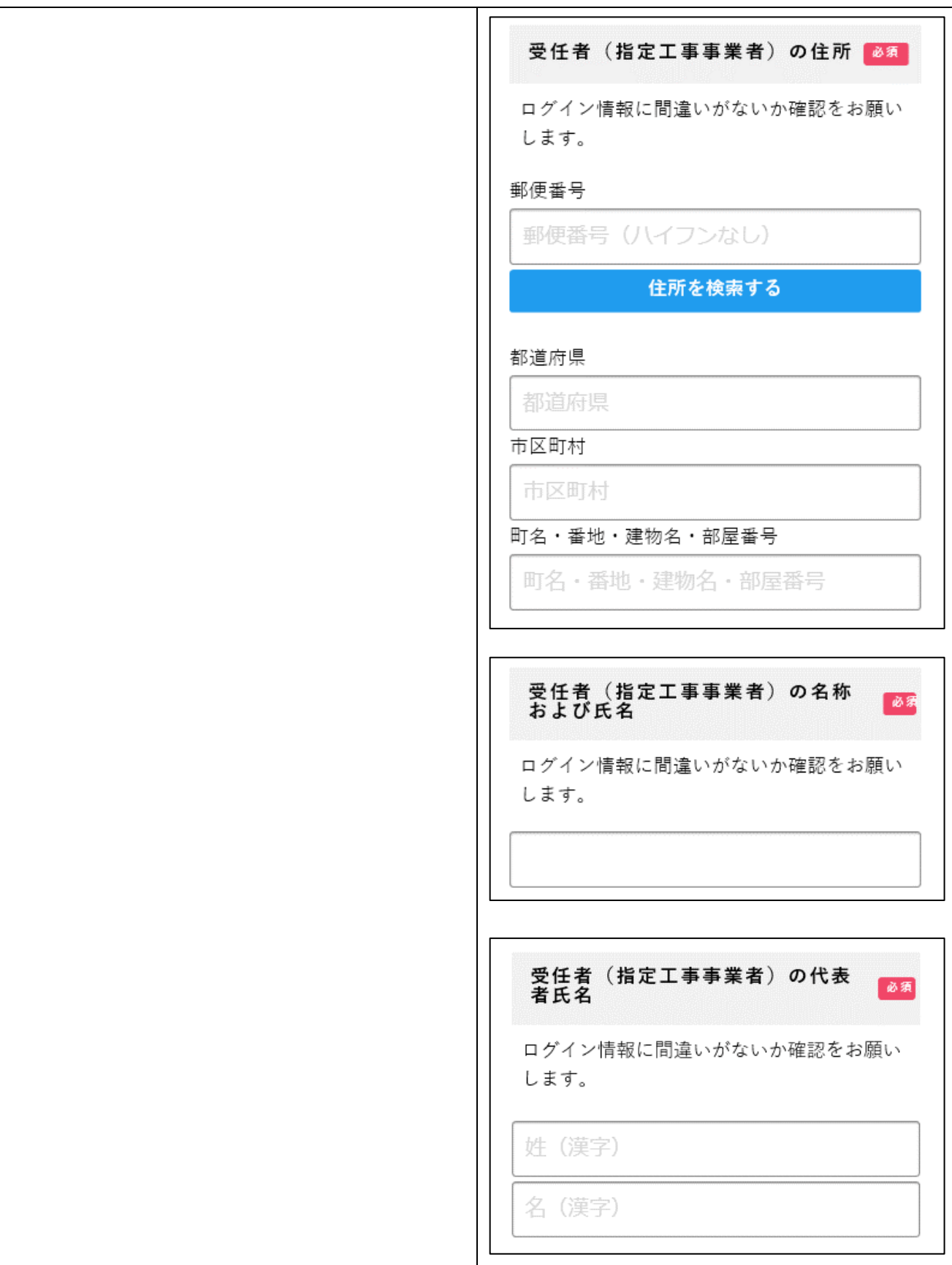

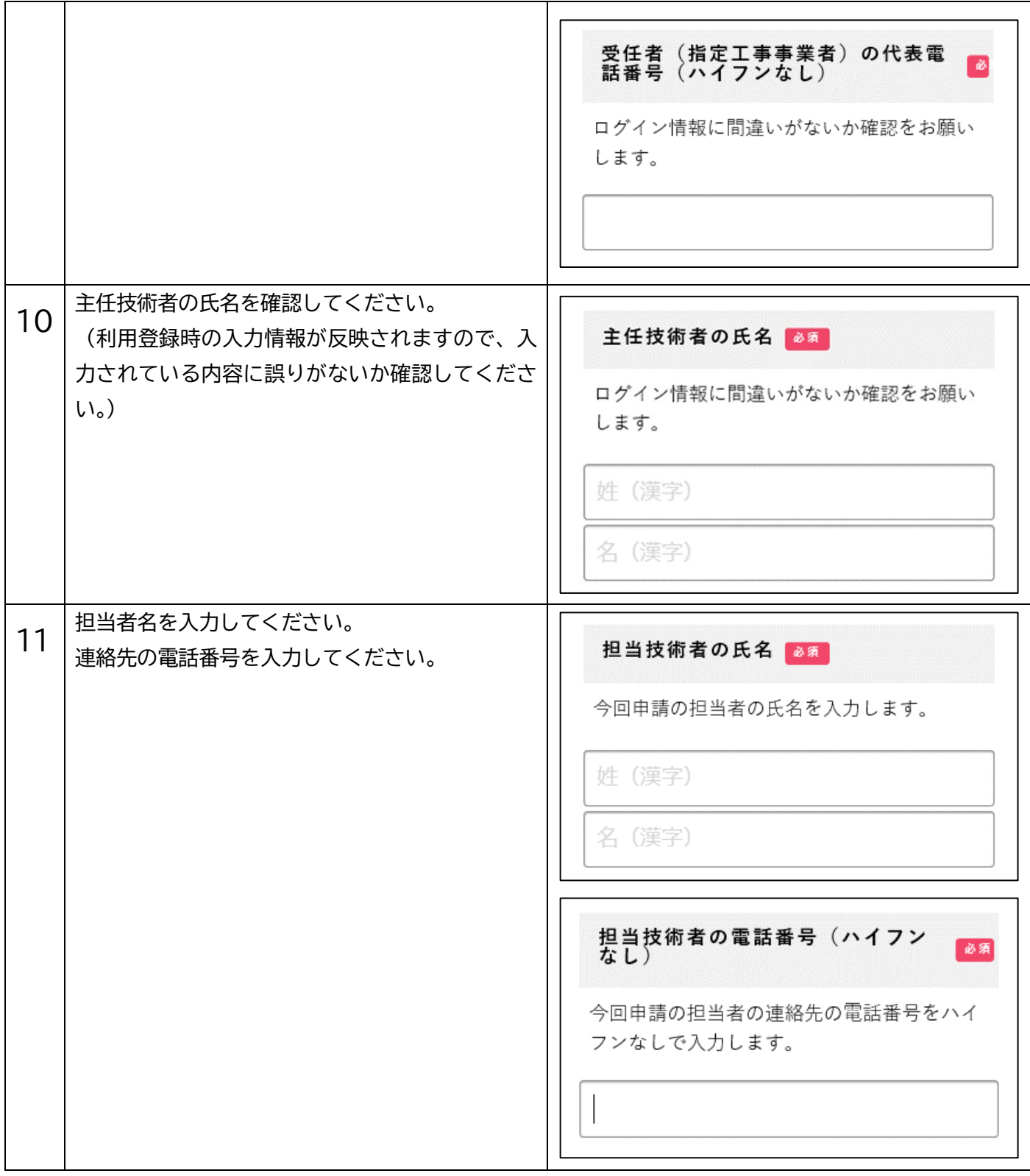

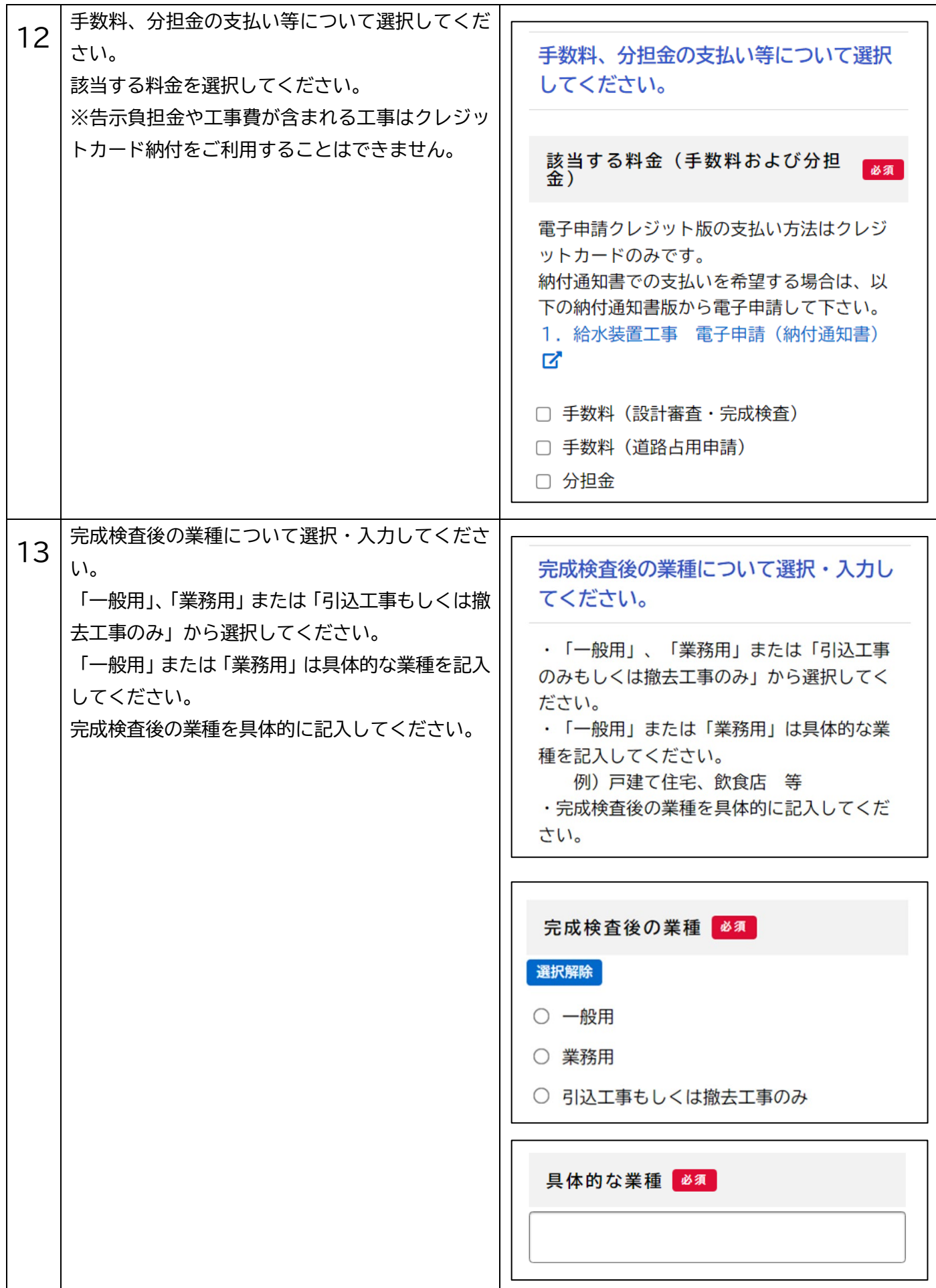

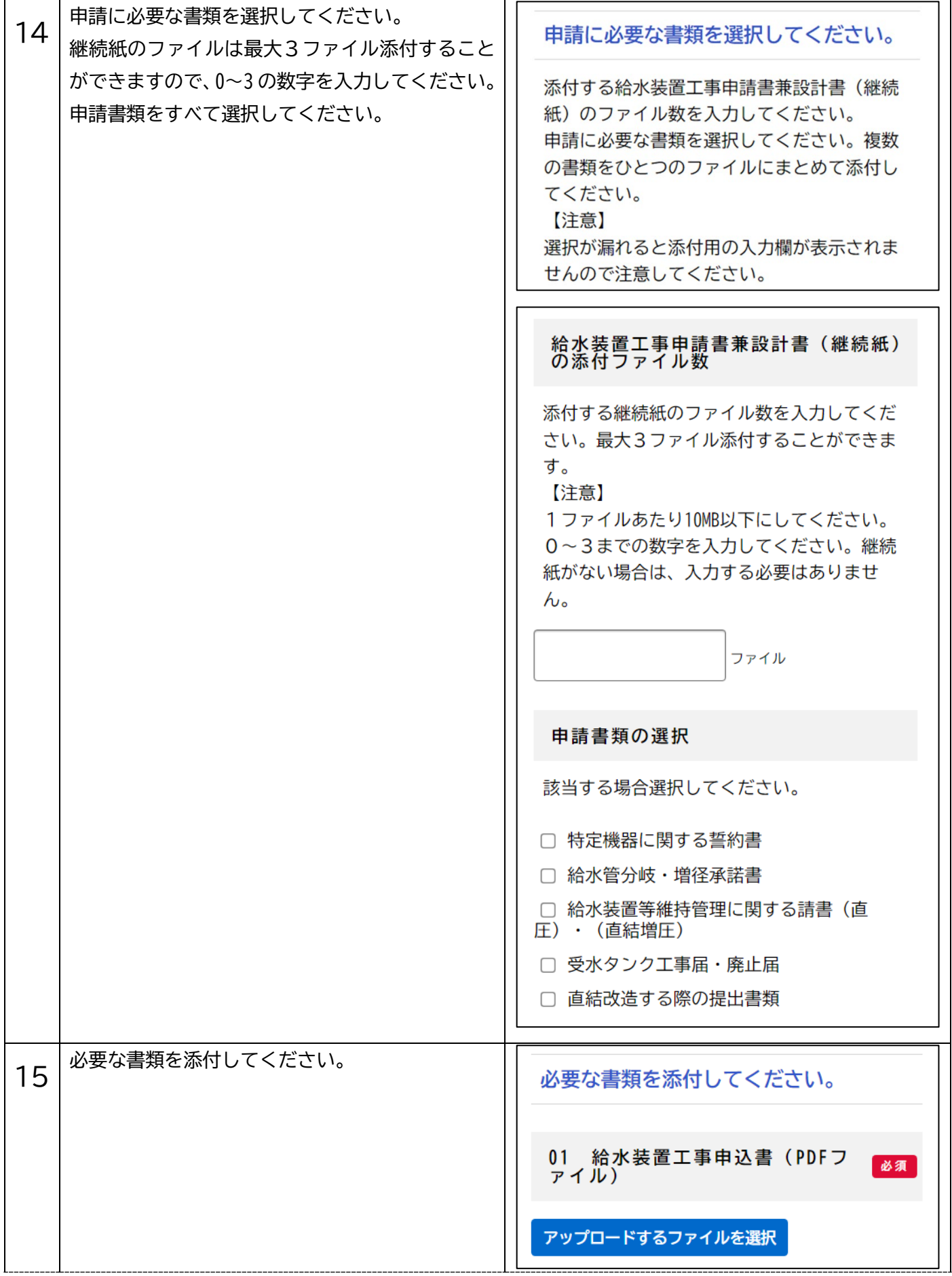

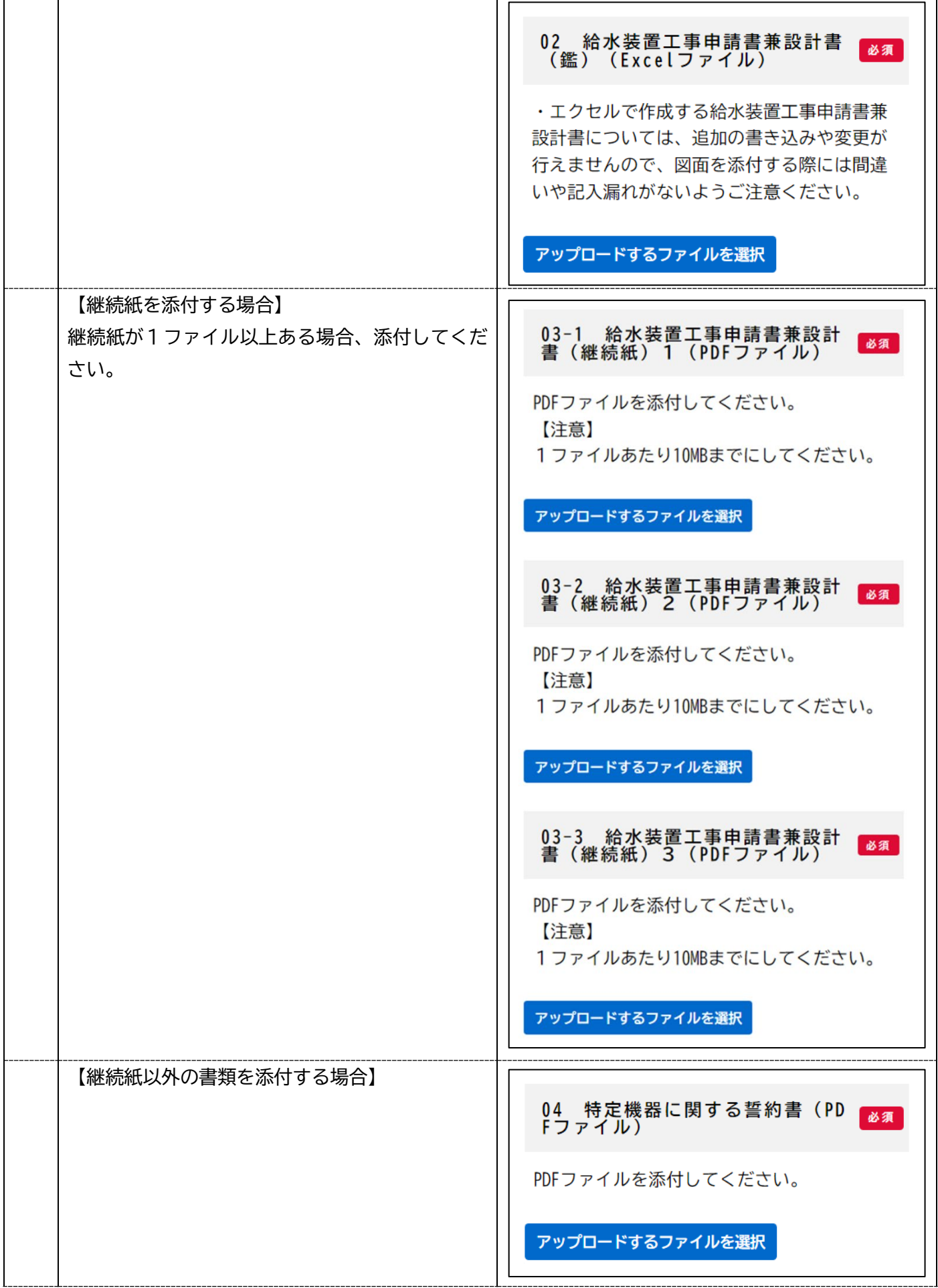

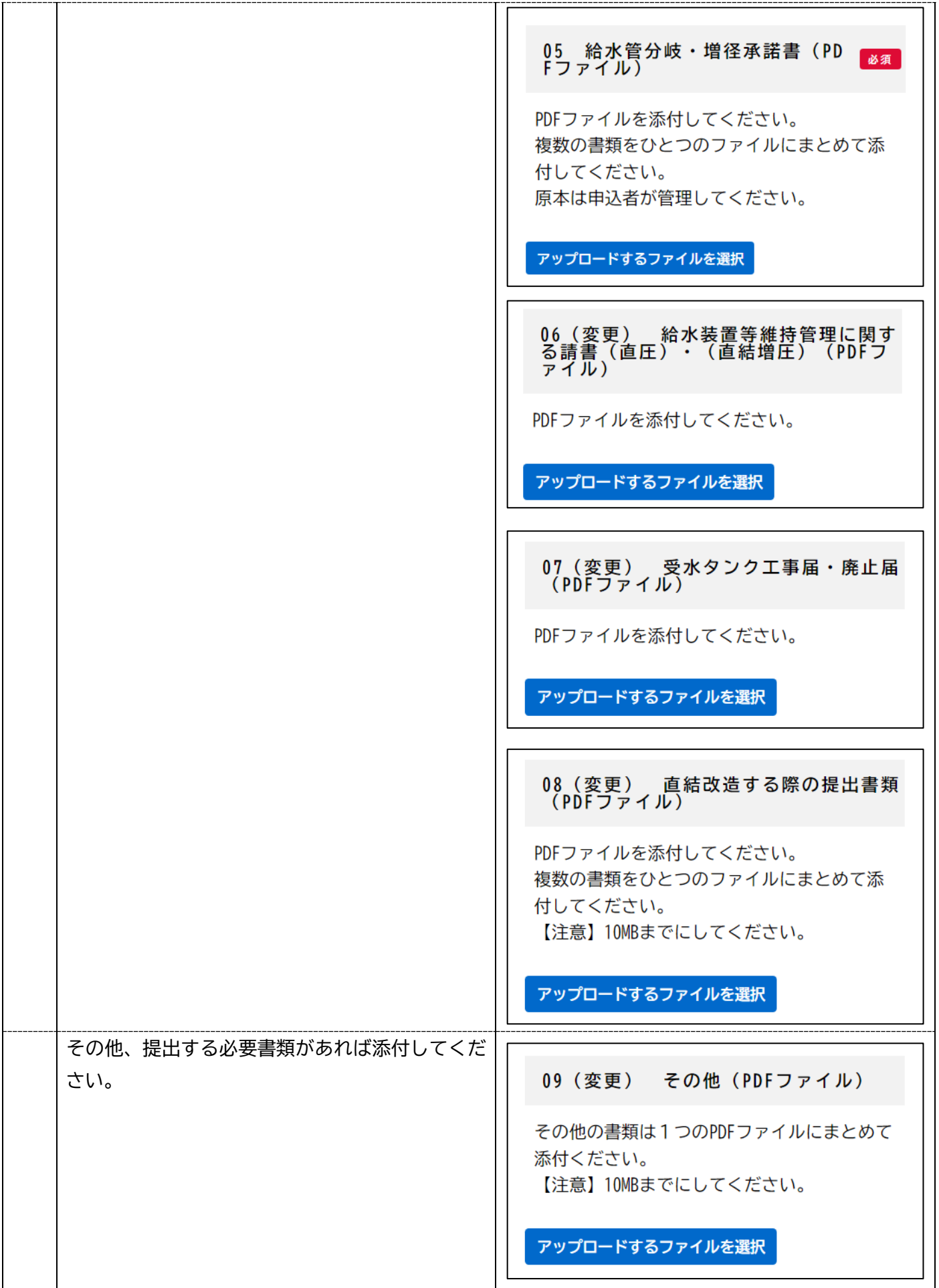

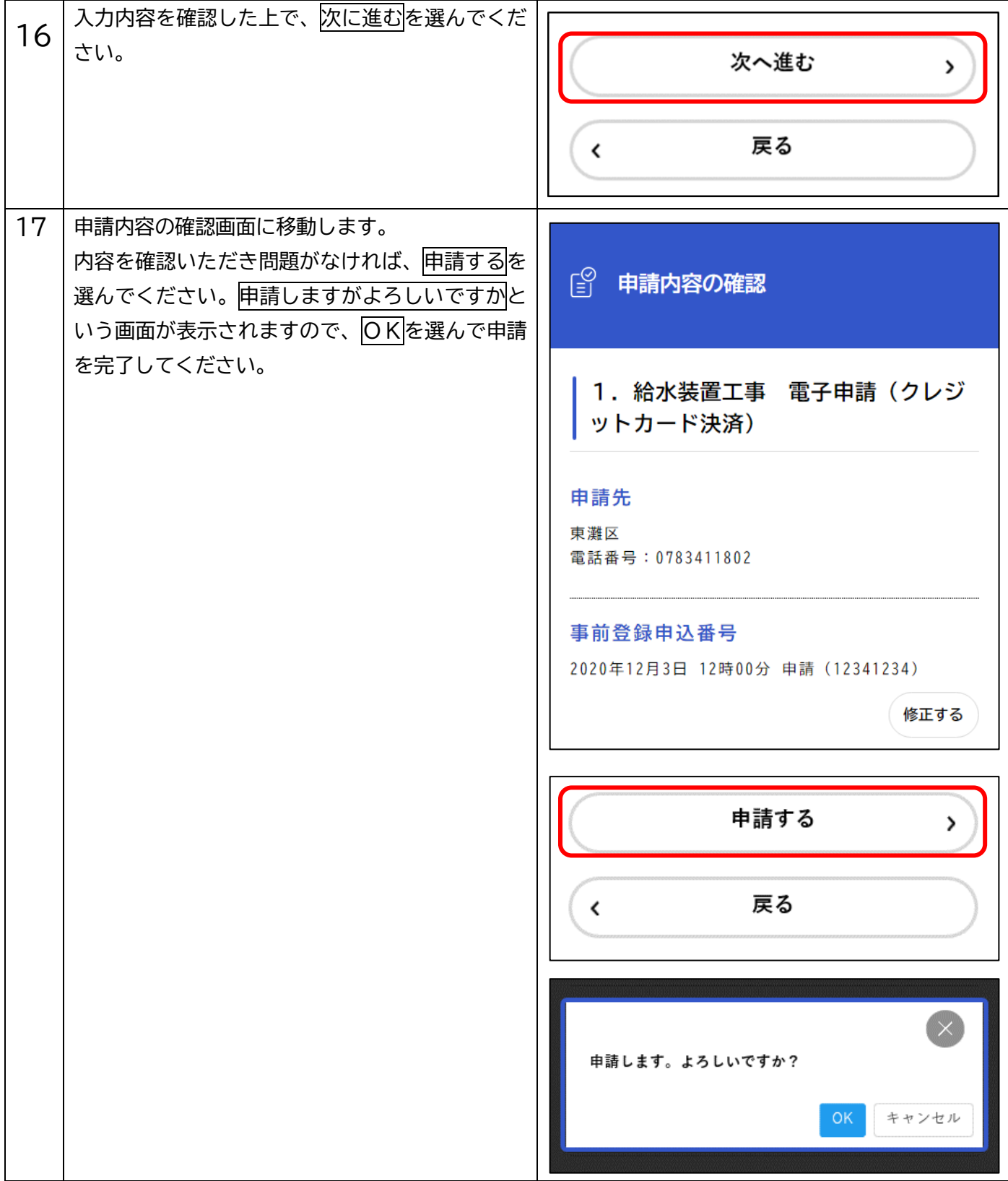

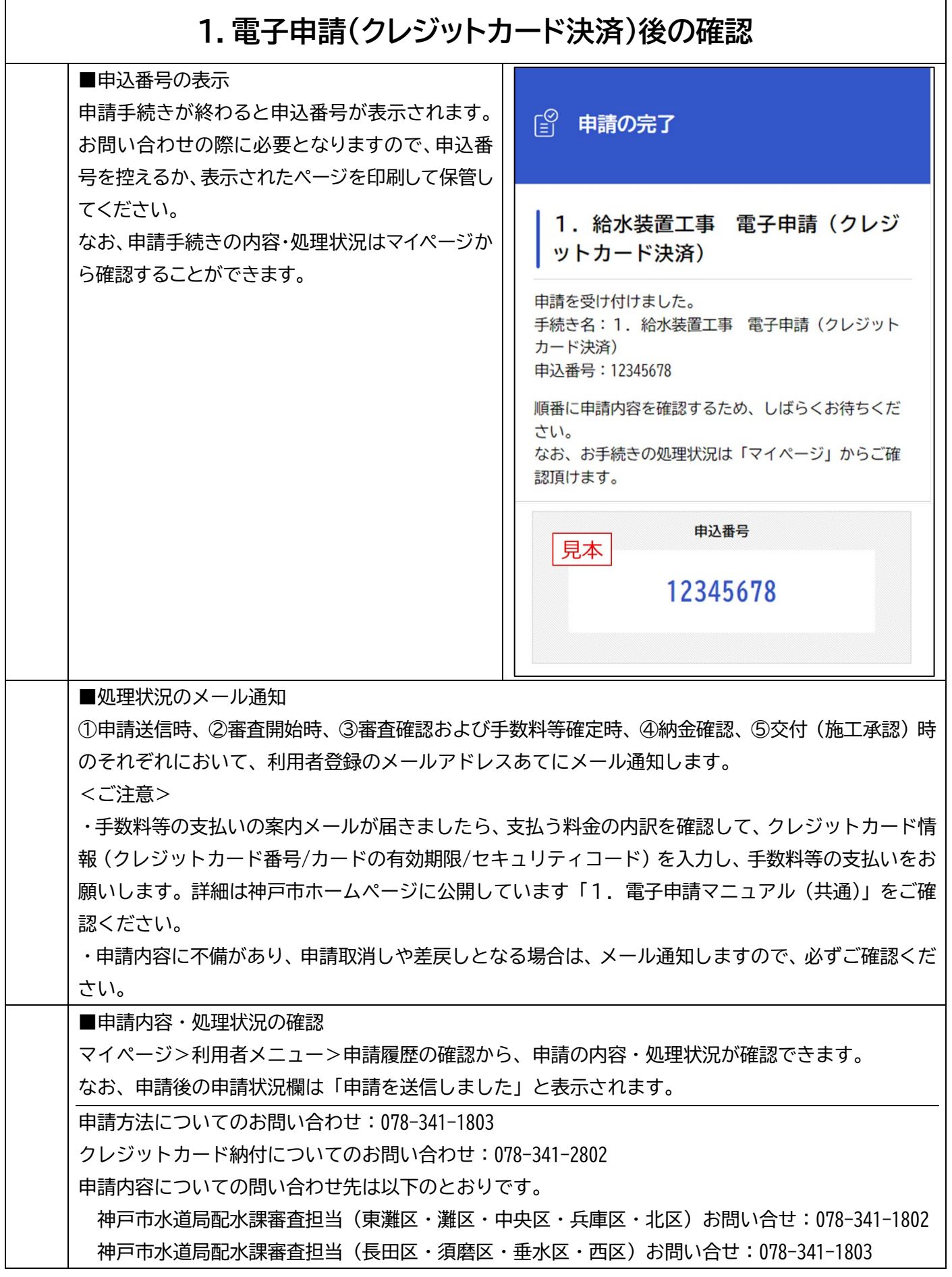